## Word + VBA Standardwert Höher- oder Tieferstellen

Autor & Copyright: Dipl.-Ing. Harald Nahrstedt Version: 2016 / 2019 / 2021 / 365 Erstellungsdatum: 07.09.2022 Überarbeitung: 01.12.2023 Beschreibung: Die Standardwerte für Höher- oder Tieferstellen ändern. Anwendungs-Datei:

Unter Register START / SCHRIFTART mit der Schaltfläche  $\boxed{\underline{\mathsf{u}}}$  das Dialogfenster *Schriftart* öffnen. Darin unter Register ERWEITERT die Position *Höherstellen* oder *Tieferstellen* wählen. Dann wird unter *Von* der Standardwert angezeigt und kann dort auch geändert werden (Bild 1).

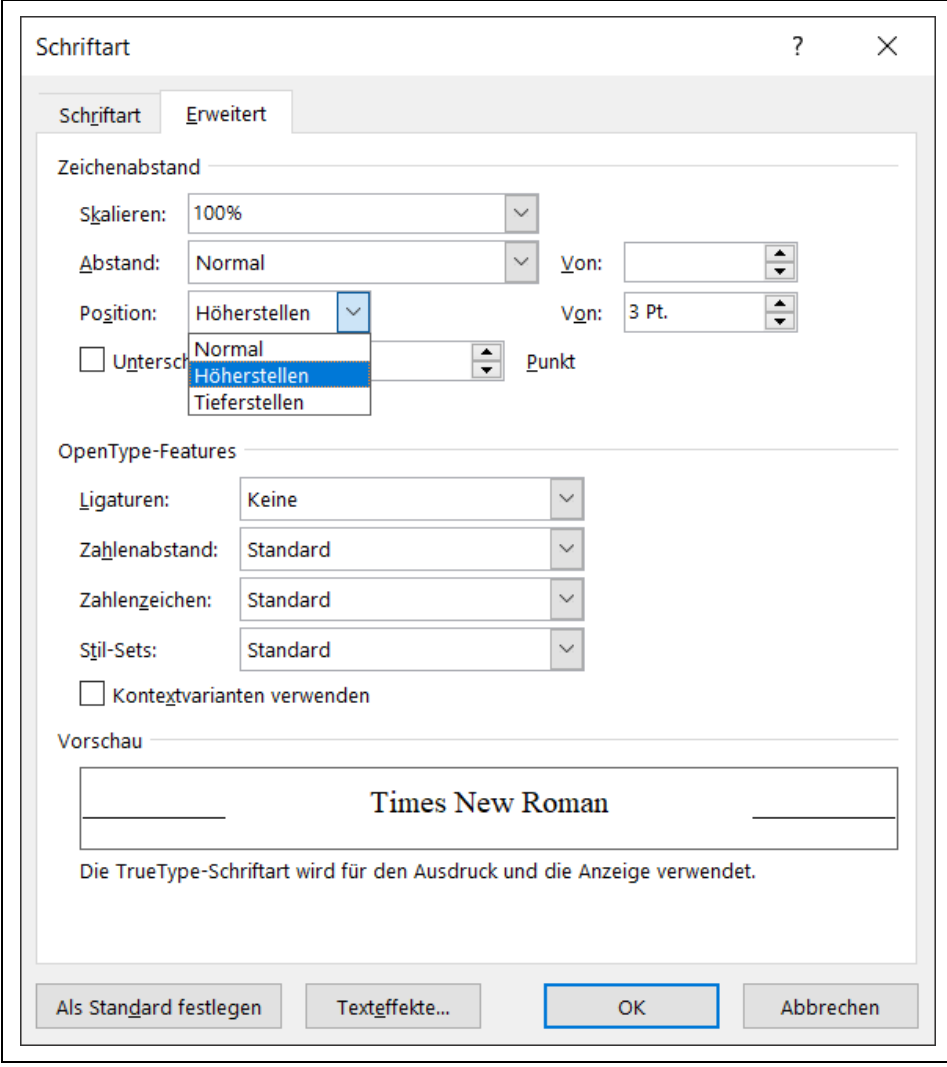

*Bild 1. Einstellung für Höher- und Tieferstellen*

Mit der Schaltfläche *Als Standardwert festlegen* wird gefragt, obt die Änderung nur für das aktuelle Dokument oder für alle Dokumente gilt, die auf der zugrundeliegenden Dokumentvorlage basieren.